## **!!! ACHTUNG - evtl. veraltet - ACHTUNG !!!**

Diese Seite wurde zuletzt am 9. Juli 2014 um 10:37 Uhr geändert.

Da ich auf den ersten (und auch zweiten) Blick aus den "microseconds" im ersten (und auch nicht zweiten) Denkvorgang Datum und Uhrzeit errechnen kann, macht das für mich ein kleines (evtl. mies geskriptetes) Skript + less:

vorher:

```
 [[...]]
 1300252835.789 277 10.0.0.109 TCP_REFRESH_UNMODIFIED/200 439 GET
http://www.msftncsi.com/ncsi.txt - DIRECT/65.55.119.90 text/plain
  [[...]]
```
/usr/local/sbin/my\_squid\_access\_log\_catter.rb:

```
 #!/usr/bin/ruby
if ARGV[0]] == nil
   puts "No squid-access-logfile specified!"
   exit 1
 end
 unless File.readable?( ARGV[[0]] )
   puts "Can't read the specified squid-access-logfile!"
   exit 1
 end
logfile = File.open( ARGV[[0]], "r") logfile.readlines.each do |line|
  array = line.splittime all = array[[0]].split( "." )
  array[[0]] = Time.at( time all[[0]].to i ).strftime( "%d.%m.%Y %H:%M:%S"
) + "." + time all [[1]]
   puts array.join( " " )
 end
 logfile.close
 exit 0
```
Aufruf:

my squid access log catter.rb /var/log/squid3/access.log | less

nachher:

 [[...]] 16.03.2011 06:20:35.789 277 10.0.0.109 TCP\_REFRESH\_UNMODIFIED/200 439 GET http://www.msftncsi.com/ncsi.txt - DIRECT/65.55.119.90 text/plain [[...]]

From: <http://wiki.neumannsland.de/> - **Patricks DokuWiki**

Permanent link: **<http://wiki.neumannsland.de/mw2dw:ds3000-squidlog>**

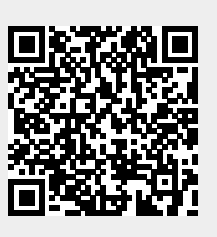

Last update: **2019/09/23 14:42**